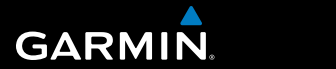

**Podręcznik użytkownika**

# **F O R E R U N N E R ® 3 1 0 X T**

# URZĄDZENIE TRENINGOWE GPS MULTISPORT

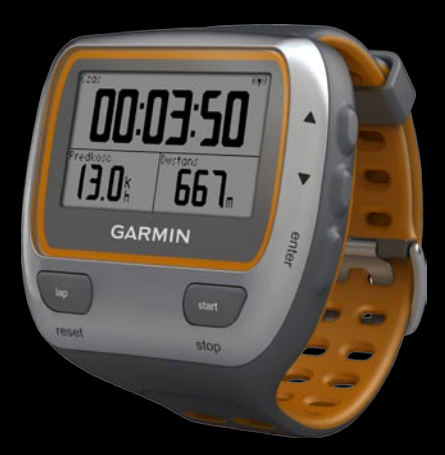

#### © 2009–2010 Garmin Ltd. lub jej oddziały

Wszelkie prawa zastrzeżone. Z wyjątkiem sytuacji wyraźnie opisanej w niniejszym dokumencie, żadnej części tego podręcznika nie można powielać, kopiować, przekazywać, rozpowszechniać, pobierać ani przechowywać na jakimkolwiek nośniku pamięci, w jakimkolwiek celu, bez wcześniej uzyskanej wyraźnej pisemnej zgody firm Garmin. Firma Garmin niniejszym udziela zgody na pobranie jednej kopii tego podręcznika na dysk twardy bądź inny elektroniczny nośnik pamięci w celu jego przeglądania oraz na wydrukowanie jednej kopii tego podręcznika lub jego korekty, pod warunkiem, iż elektroniczna bądź wydrukowana kopia tego podręcznika będzie zawierała pełen tekst niniejszej informacji o prawach autorskich. Rozpowszechnianie tego podręcznika lub jego korekty w celach handlowych bez zezwolenia jest surowo wzbronione.

Informacje zawarte w niniejszym dokumencie mogą ulec zmianie bez uprzedzenia. Firma Garmin zastrzega sobie prawo do wprowadzenia zmian, ulepszeń do produktów lub ich zawartości bez konieczności powiadamiania o tym jakiejkolwiek osoby lub organizacji. Odwiedź stronę internetową firmy Garmin ([www.garmin.com\)](www.garmin.com), aby pobrać bieżące aktualizacje i informacje uzupełniające, dotyczące użytkowania i funkcjonowania tego i innych produktów firmy Garmin.

Garmin®, logo Garmin, Garmin Training Center®, Forerunner®, Auto Pause®, Auto Lap®, Virtual Partner® są znakami towarowymi firmy Garmin Ltd. lub jej oddziałów w Stanach Zjednoczonych i innych kraiach. Garmin Connect™, ANT<sup>™</sup>, ANT Agent<sup>™</sup>, ANT+™, GSC™ 10 i USB ANT Stick™ są znakami towarowymi firmy Garmin Ltd. lub jej oddziałów. Wykorzystywanie tych znaków bez wyraźnej zgody firmy Garmin jest zabronione.

Firstbeat i Analyzed by Firstbeat są zastrzeżonymi i niezastrzeżonymi znakami towarowymi firmy Firstbeat Technologies Ltd. Produkt jest objęty następującymi patentami amerykańskimi oraz ich zagranicznymi odpowiednikami.

EP1507474 (A1), US7460901, EP1545310 (A1), US7192401 (B2) i U20080279. WO03099114 (A1) (patent oczekujący na zatwierdzenie), EP1507474 (A1), US7460901 (B2), WO2004016173 (A1) (patent oczekujący na zatwierdzenie), EP1545310 (A1) (patent oczekujący na zatwierdzenie), U20080279 (patent oczekujący na zatwierdzenie)

Pozostałe nazwy i znaki handlowe stanowią własność poszczególnych jednostek.

# **Spis treści**

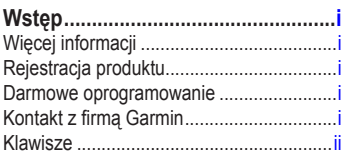

# **[Rozpoczęcie pracy](#page-6-0)**

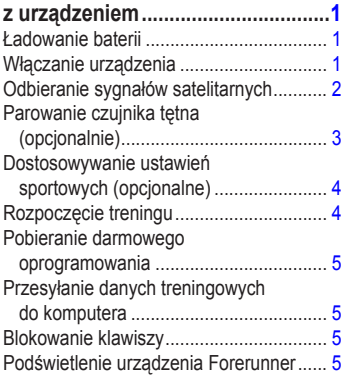

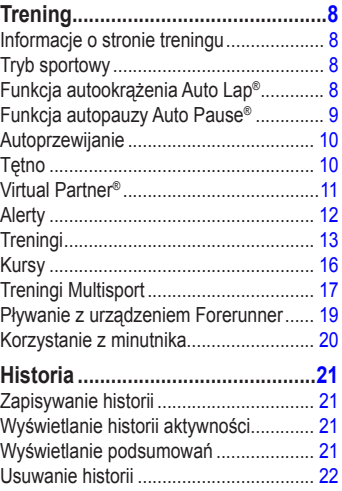

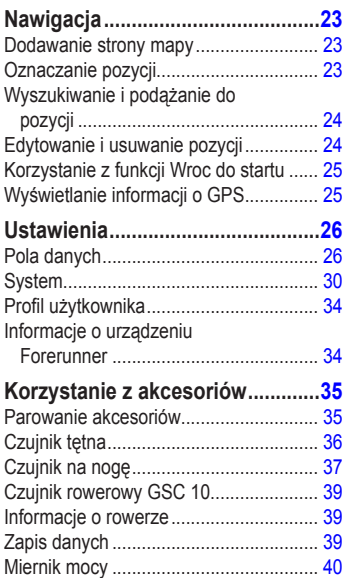

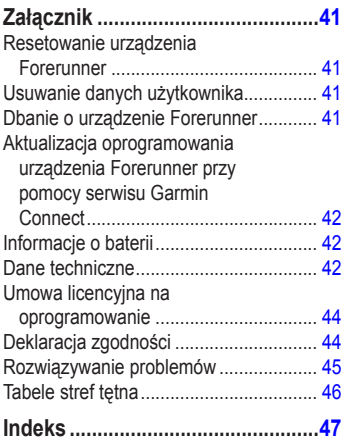

# **Wstęp**

<span id="page-4-0"></span>**ostrzeżenie**: Przed rozpoczęciem lub wprowadzeniem zmian w programie ćwiczeń należy zawsze skonsultować się z lekarzem. Należy zapoznać się z zamieszczonym w opakowaniu produktu przewodnikiem *Ważne informacje dotyczące bezpieczeństwa i produktu* zawierającym ostrzeżenia i wiele istotnych wskazówek.

Ten produkt jest zasilany przez niewymienną baterię litowo-jonową.

# **Więcej informacji**

Aby uzyskać więcej informacji na temat akcesoriów, odwiedź stronę <http://buy.garmin.com>lub skontaktuj się z dealerem firmy Garmin.

# **Rejestracja produktu**

Pomóż nam jeszcze sprawniej udzielać Tobie pomocy i jak najszybciej zarejestruj swoje urządzenie przez Internet. Odwiedź stronę <http://my.garmin.com>. Pamiętaj o konieczności zachowania oryginalnego dowodu zakupu (względnie jego kserokopii) i umieszczenia go w bezpiecznym miejscu.

# **Darmowe oprogramowanie**

Odwiedź stronę [www.garmin.com/intosport](www.garmin.com/intosports)s, aby uzyskać informacje na temat oprogramowania internetowego Garmin Connect™ lub oprogramowania komputerowego Garmin Training Center®. Oprogramowanie to służy do przechowywania i analizowania danych treningowych.

# **Kontakt z firmą Garmin**

W razie jakichkolwiek pytań dotyczących urządzenia Forerunner prosimy o kontakt z działem pomocy technicznej firmy Garmin. Jeśli znajdujesz się w USA, odwiedź stronę [www.garmin.com/suppor](www.garmin.com/support)t lub skontaktuj się telefonicznie z firmą Garmin USA, dzwoniąc pod numer (913) 397 8200 lub (800) 800 1020.

Jeśli znajdujesz się w Wielkiej Brytanii, skontaktuj się telefonicznie z firmą Garmin (Europe) Ltd., dzwoniąc pod numer 0808 2380000.

Jeśli znajdujesz się w Europie, odwiedź stronę [www.garmin.com/suppor](www.garmin.com/support)t i kliknij opcję **Contact Support**, aby uzyskać informacje o pomocy technicznej dostępnej w poszczególnych krajach, lub skontaktuj się telefonicznie z firmą Garmin (Europe) Ltd., dzwoniąc pod numer +44 (0) 870 8501241.

### <span id="page-5-0"></span>**Wstep**

# **Klawisze**

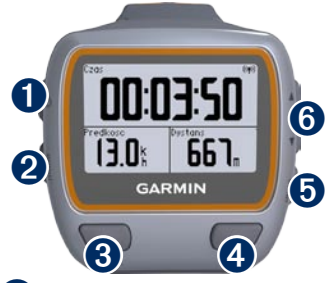

# ➊ **zasilanie**

- Naciśnij i przytrzymaj, aby włączyć lub wyłączyć urządzenie Forerunner. **•**
- Naciśnij, aby włączyć podświetlenie i je wyregulować. Zostanie wyświetlona strona stanu. **•**

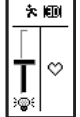

Naciśnij, aby sparować z wagą ANT+™ ([strona](#page-37-0) 32). **•**

# ➋ **mode**

Naciśnij, aby wyświetlić stoper i menu. Wyświetlane są również mapa i kompas, jeśli są aktywne. **•**

- Naciśnij, aby zamknąć menu lub stronę. Ustawienia zostaną zapisane. **•**
- Naciśnij i przytrzymaj, aby przełączać tryby sportowe. **•**

# ➌ **lap/reset**

- Naciśnij, aby utworzyć nowe okrążenie. **•**
- Naciśnij i przytrzymaj, aby wyzerować stoper. **•**

# ➍ **start/stop**

Naciśnij, aby włączyć lub zatrzymać stoper.

# ➎ **enter**

Naciśnij, aby wybrać opcje i potwierdzić komunikaty.

# ➏ **strzałki (w górę/w dół)**

- Naciskaj, aby przewijać menu i ustawienia. Naciśnij i przytrzymaj, aby szybko przewijać ustawienia. **•**
- Naciśnij, aby przewijać strony dotyczące treningu w czasie jego trwania. **•**
- Naciśnij i przytrzymaj na stronie Virtual Partner®, aby zmienić tempo Virtual Partner. **•**

### Rozpoczęcie pracy z urządzeniem

# <span id="page-6-0"></span>**Rozpoczęcie pracy z urządzeniem**

## **Ładowanie baterii**

**Uwaga**: Aby zapobiec korozji, należy dokładnie osuszyć styki i obszar wokół nich przed ładowaniem.

**PORADA**: Urządzenie Forerunner nie będzie się ładować, gdy temperatura otoczenia będzie poza zakresem od 0°C do 50°C (32°F do 122°F).

- 1. Podłącz złącze USB na kablu z zaczepem do ładowania do zasilacza sieciowego.
- 2. Podłącz zasilacz sieciowy do zwykłego gniazdka elektrycznego.
- 3. Ustaw wypustki na zaczepie do ładowania w jednej linii ze stykami znajdującymi się na spodzie urządzenia Forerunner.

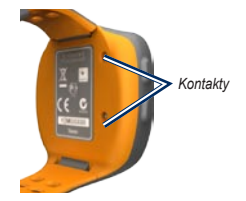

4. Dobrze zamocuj ładowarkę w taki sposób, aby zachodziła na przód urządzenia Forerunner.

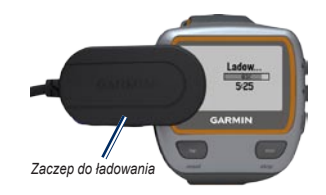

Czas działania całkowicie naładowanej baterii to maksymalnie 20 godzin i zależy on od sposobu użytkowania urządzenia.

# **Włączanie urządzenia**

Naciśnij i przytrzymaj  $\langle \cdot \rangle$ , aby włączyć urządzenie Forerunner.

#### <span id="page-7-0"></span>**Konfigurowanie urządzenia Forerunner**

Urządzenie Forerunner wykorzystuje informacje z profilu użytkownika do obliczania dokładnych danych związanych z kaloriami. Informacje na temat stopnia aktywności oraz aktywnych sportowców można znaleźć na [strona](#page-12-0) 7.

- 1. Postępuj zgodnie z wyświetlanymi instrukcjami, aby skonfigurować urządzenie Forerunner i ustawić profil użytkownika.
- 2. Naciśnii ▲ ▼. aby wyświetlić dostepne opcje i zmienić domyślne ustawienia.
- 3. Naciśnij **enter**, aby dokonać wyboru.

Jeśli korzystasz z czujnika tętna ANT+, wybierz **Tak** w czasie konfiguracji, aby czujnik tętna mógł sparować się (połączyć) z urządzeniem Forerunner. Więcej informacji można znaleźć na [strona](#page-8-1) 3.

Po pierwszym uruchomieniu urządzenia Forerunner, podczas konfiguracji ustawień początkowych skorzystaj z tabeli na [strona](#page-12-0) 7, aby ustawić swój stopień aktywności. Określ, czy jesteś aktywnym sportowcem.

Aktywny sportowiec to osoba, która trenuje intensywnie od wielu lat (za wyjątkiem czasu, gdy odniosła niewielkie kontuzje) i ma tętno spoczynkowe na poziomie 60 uderzeń serca na minutę (uderzenia/min) lub mniej.

# **Odbieranie sygnałów satelitarnych**

Odebranie sygnałów satelitarnych może zająć 30–60 sekund. Wyjdź na zewnątrz, na otwarty teren. W celu uzyskania najlepszego odbioru upewnij się, że przód urządzenia Forerunner jest zwrócony w kierunku nieba.

Gdy urządzenie Forerunner odbierze sygnały z satelitów, zostanie wyświetlona strona treningu z ikoną satelity ( $\uparrow$ ) umieszczoną w jej górnej części.

**uwaga**: Domyślnie urządzenie Forerunner automatycznie aktualizuje czas i strefę czasową na podstawie informacji z satelitów.

## <span id="page-8-1"></span><span id="page-8-0"></span>**Parowanie czujnika tętna (opcjonalnie)**

Przy pierwszej próbie sparowania czujnika tętna z urządzeniem Forerunner przejdź w miejsce oddalone o co najmniej 10 m od innych czujników tętna.

#### <span id="page-8-2"></span>**Korzystanie z czujnika tętna**

Czujnik tętna znajduje się w trybie gotowości i jest gotowy do przesyłania danych. Umieść czujnik tętna bezpośrednio na skórze, tuż poniżej piersi. Czujnik powinien przylegać do ciała w taki sposób, aby nie zmieniał położenia podczas biegu.

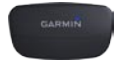

**Czujnik tętna (przód)**

*Zatrzaski*

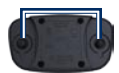

**Czujnik tętna (tył)**

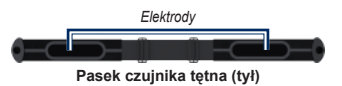

- 1. Zatrzaśnij jeden koniec paska na czujniku tętna.
- 2. Zwilż obie elektrody z tyłu paska czujnika tętna, aby zapewnić prawidłowy kontakt między klatką piersiową a nadajnikiem.
- 3. Owiń pasek wokół klatki piersiowej i przymocuj go z drugiej strony czujnika tętna.

**Uwaga**: Logo firmy Garmin powinno być zwrócone prawą stroną do góry.

4. Umieść urządzenie Forerunner w zasięgu czujnika tętna (w odległości nie większej niż 3 m).

**Uwaga**: Jeśli dane dotyczące tętna nie są wyświetlane lub odczyt jest nierówny, może być koniecznie mocniejsze zaciśnięcie paska na klatce piersiowej lub wykonanie rozgrzewki przez 5–10 minut.

<span id="page-9-0"></span>5. Naciśnij **mode** i wybierz kolejno **Ustawienia** > **Ustawienia biegu** > **Tetno** > **TETNO ANT+** > **Tak**.

#### **Ustawienia tętna**

Aby uzyskać najdokładniejsze dane dotyczące kalorii, należy ustawić swoje maksymalne tętno oraz tętno spoczynkowe. Można ustawić pięć stref tętna, które ułatwiają wykonywanie pomiarów i zwiększanie wydolności sercowonaczyniowej. Jeśli podczas konfiguracji ustawień początkowych wybrano opcję, aby urządzenie uwzględniało czujnik tętna, wykonanie tego kroku nie jest konieczne.

- 1. Naciśnij **mode** i wybierz kolejno **Ustawienia** > **Ustawienia biegu** > **Tetno** > **Strefy tetna**.
- 2. Wykonaj instrukcje wyświetlane na ekranie.

**Uwaga**: Naciśnij i przytrzymaj **mode**, aby zmienić ustawienia sportowe. Wykonaj czynności 1 i 2, aby skonfigurować ustawienia strefy tętna dla jazdy na rowerze i innych trybów sportowych.

## **Dostosowywanie ustawień sportowych (opcjonalne)**

- 1. Naciśnij i przytrzymaj **mode**, aby zmienić tryb sportowy.
- 2. Naciśnij **mode** i wybierz **Ustawienia**, a następnie wybierz ustawienie sportowe.

Wybierz **Pola danych**, aby dostosować maksymalnie cztery pola danych dla swojego ćwiczenia [\(strona](#page-31-1) 26).

# **Rozpoczęcie treningu**

- 1. Naciśnij **mode**, aby wyświetlić stronę treningu.
- 2. Naciśnij **start**, aby uruchomić stoper.
- 3. Po zakończeniu ćwiczenia naciśnij **stop**.
- 4. Naciśnij i przytrzymaj **reset**, aby zapisać swoje ćwiczenie i wyzerować stronę treningu.

### Rozpoczęcie pracy z urządzeniem

# <span id="page-10-1"></span><span id="page-10-0"></span>**Pobieranie darmowego oprogramowania**

- 1. Odwiedź stronę <www.garmin.com/intosports>.
- 2. Kliknij **Garmin Connect** i utwórz darmowe konto myGarmin™.
- 3. Wykonaj instrukcje wyświetlane na ekranie.

# <span id="page-10-2"></span>**Przesyłanie danych treningowych do komputera**

**Uwaga**: Przed podłączeniem pamięci USB ANT Stick™ do komputera trzeba pobrać darmowe oprogramowanie [\(strona](#page-10-1) 5), aby zostały zainstalowane niezbędne sterowniki USB.

1. Podłącz pamięć USB ANT Stick do wolnego portu USB w komputerze.

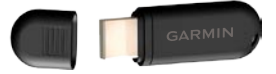

2. Umieść urządzenie Forerunner w odległości nie większej niż 5 m od komputera.

- 3. Wykonaj instrukcje wyświetlane na ekranie.
- 4. Upewnij się, że parowanie zostało włączone.
- 5. Skorzystaj z serwisu Garmin Connect, aby wyświetlić i przeanalizować swoje dane.

# **Blokowanie klawiszy**

Klawisze urządzenia Forerunner można zablokować. Zmniejsza to ryzyko przypadkowego naciśnięcia klawisza podczas zakładania i zdejmowania urządzenia.

- 1. Naciśnii jednocześnie **mode** i **A**, aby zablokować klawisze.
- 2. Naciśnij jednocześnie **mode** i **▲**, aby odblokować klawisze.

# **Podświetlenie urządzenia Forerunner**

Naciśnii (b), aby włączyć podświetlenie na 15 sekund. Użyj  $\blacktriangle \blacktriangledown$ , aby dostosować poziom podświetlenia. Naciśnij **mode**, aby zamknąć stronę stanu podświetlenia. Na stronie tej wyświetlanych jest również kilka ikon stanu ([strona](#page-11-0) 6).

### <span id="page-11-1"></span>Rozpoczęcie pracy z urządzeniem

#### <span id="page-11-0"></span>**Ikony**

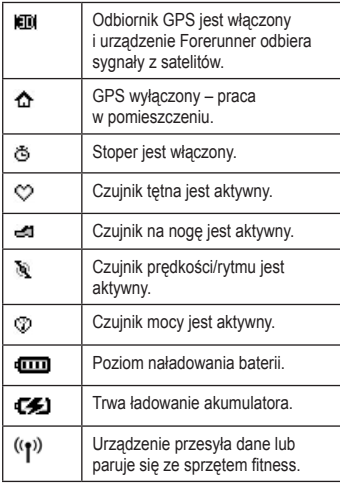

#### **Ikony stanu**

Naciśnij i zwolnij  $\bigcirc$ , aby wyświetlić ikony stanu.

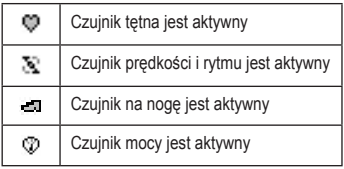

#### <span id="page-12-0"></span>**Wykres stopienia aktywności**

<span id="page-12-1"></span>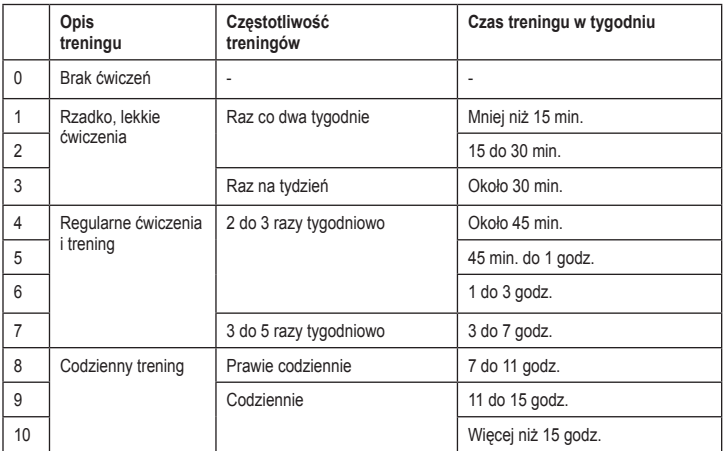

Informacje o stopniu aktywności dostarczone przez firmę Firstbeat Technologies Ltd., którego fragmenty są oparte na badaniach Jacksona i innych. "Prediction of Functional Aerobic Capacity Without Exercise Testing", *Medicine and Science in Sports and Exercise 22* (1990): 863–870.

<span id="page-13-0"></span>**Trening** 

# **Trening**

**Uwaga**: Przed rozpoczęciem lub wprowadzeniem zmian w programie ćwiczeń należy zawsze skonsultować się z lekarzem.

Urządzenie Forerunner można wykorzystywać do ustawiania alertów, trenowania z wirtualnym partnerem dzięki funkcji Virtual Partner®, tworzenia rozkładu treningów w odstępach i własnych treningów oraz planowania kursów w oparciu o istniejące ćwiczenia. Urządzenie Forerunner oferuje kilka funkcji treningowych i opcjonalnych ustawień.

# **Informacje o stronie treningu**

Naciśnij **mode**, aby wyświetlić stronę treningu. Dostępne strony przewija się za pomocą  $\blacktriangle \blacktriangledown$ .

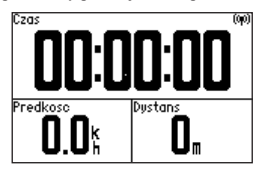

Informacje na temat dostosowywania pól danych na stronach treningu można znaleźć na [strona](#page-31-2) 26.

# <span id="page-13-1"></span>**Tryb sportowy**

Naciśnij i przytrzymaj **mode**, aby zmienić tryb sportowy. Wszystkie ustawienia są specyficzne dla wybranego w danym momencie sportu.

# **Funkcja autookrążenia Auto Lap®**

Funkcja autookrążenia Auto Lap służy do automatycznego oznaczania okrążenia w określonym miejscu lub po przebyciu określonego dystansu. Ustawienie to umożliwia porównywanie swoich wyników na różnych etapach biegu (np. co każde 2 kilometry lub każde większe wzniesienie).

**uwaga**: Funkcja autookrążenia Auto Lap nie działa podczas treningów w odstępach oraz własnych treningów.

1. Naciśnij **mode**, wybierz **Ustawienia**, nastepnie wybierz ustawienia sportowe (w zależności od bieżącego trybu sportowego), a później **Auto Lap**.

- <span id="page-14-0"></span>2. W polu Autozalicz. okr. wybierz **Wg dystansu**, aby podać wartość, lub **Wg pozycji**, aby wybrać opcję:
	- **Tylko przyc. Lap**  oznacza okrążenie za każdym naciśnięciem **lap** oraz za każdym razem, gdy ponownie mijasz dowolne z zaznaczonych miejsc. **•**
	- **Start i okrazenie**  oznacza okrążenie w pozycji GPS, w której został naciśnięty **start**, oraz w każdym miejscu podczas biegu, w którym zostanie naciśnięty przycisk **lap**. **•**
	- **Zazn. i okrazenie**  oznacza okrążenie w pozycji GPS określonej w momencie wybrania tej opcji oraz w każdym innym miejscu, w którym zostanie naciśnięty przycisk **lap**. **•**

**Uwaga**: Podczas wykonywania kursu (patrz [strona](#page-21-1) 16) należy korzystać z opcji **Wg pozycji**, aby oznaczać okrążenia we wszystkich pozycjach okrążeń w trakcie kursu.

## **Funkcja autopauzy Auto Pause®**

Funkcja autopauzy Auto Pause jest przydatna, jeśli na trasie treningu znajduje się sygnalizacja świetlna lub inne miejsca, w których trzeba zwolnić bądź się zatrzymać.

**uwaga**: Funkcja autopauzy Auto Pause nie działa podczas treningów w odstępach oraz własnych treningów.

- 1. Naciśnij **mode**, wybierz **Ustawienia**, a następnie wybierz ustawienie sportowe (w zależności od bieżącego trybu sportowego, patrz [strona](#page-13-1) 8).
- 2. Wybierz **Auto Pause**.
- 3. Wybierz jedną z następujących opcji:
	- **Wyl**. **•**
	- **Po zatrzymaniu**  automatyczne wstrzymanie stopera w momencie zatrzymania się. **•**
	- **Wlasne tempo**  automatyczne wstrzymanie stopera, gdy prędkość spada poniżej określonej wartości. **•**

### <span id="page-15-0"></span>**Trening**

# **Autoprzewijanie**

Funkcja autoprzewijania umożliwia automatyczne przełączanie stron z danymi dotyczącymi treningu, gdy stoper jest włączony.

- 1. Naciśnij **mode**, wybierz **Ustawienia**, a następnie wybierz ustawienie sportowe (w zależności od bieżącego trybu sportowego, patrz [strona](#page-13-1) 8).
- 2. Wybierz **Autoprzewijanie**.
- 3. Wybierz prędkość wyświetlania: **Wolno**, **Srednia** lub **Szybko**.

# **Tętno**

- 1. Naciśnij **mode**, wybierz **Ustawienia**, a następnie wybierz ustawienie sportowe (w zależności od bieżącego trybu sportowego, patrz [strona](#page-13-1) 8).
- 2. Wybierz **Tetno**.
- 3. Wybierz **TETNO ANT+**, aby włączyć parowanie z opcjonalnym czujnikiem tętna.

4. Wybierz **Strefy tetna**, aby włączyć kreatora konfiguracii strefy tetna.

#### **Strefy tętna**

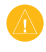

**Uwaga**: Skonsultuj się z lekarzem, aby określić strefy tętna/cele odpowiednie dla twojej sprawności fizycznej i stanu zdrowia.

Wielu sportowców korzysta ze stref tętna, aby dokonywać pomiarów i zwiększać swoją wydolność sercowo-naczyniową, a także poprawiać sprawność fizyczną. Strefa tętna to ustalony zakres liczby uderzeń serca na minutę. Pięć ogólnie przyjętych stref tętna jest ponumerowanych od 1 do 5 według wzrastającej intensywności. Urządzenie Forerunner ustala zakresy stref tętna (patrz tabela na [strona](#page-51-1) 46) w oparciu o maksymalne tętno oraz tętno spoczynkowe ustawione w profilu użytkownika (patrz [strona](#page-39-1) 34).

<span id="page-16-0"></span>Strefy tętna można dostosować w profilu użytkownika Garmin Connect, a następnie przesłać je do urządzenia Forerunner.

#### **Jak strefy tętna wpływają na cele fitness?**

Znajomość stref tętna pomaga w mierzeniu i poprawianiu sprawności fizycznej dzięki zrozumieniu i zastosowaniu następujących zasad:

- Tętno jest dobrą miarą intensywności ćwiczeń. **•**
- Trenowanie w określonych strefach tętna może pomóc poprawić wydolność układu sercowo-naczyniowego. **•**
- Znajomość stref tętna może zapobiec przetrenowaniu i zmniejszyć ryzyko urazu. **•**

# **Virtual Partner®**

- 1. Naciśnij **mode**, wybierz **Ustawienia**, a następnie wybierz ustawienie sportowe (w zależności od bieżącego trybu sportowego, patrz [strona](#page-13-1) 8).
- 2. Wybierz kolejno **Virtual Partner** > **Wl**.

Funkcja Virtual Partner to unikalne narzędzie zaprojektowane, aby ułatwić osiągnięcie celów treningowych. Za każdym razem, gdy biegniesz i włączony jest stoper, rywalizuje z Tobą wirtualny partner funkcii Virtual Partner.

W przypadku zmiany tempa Virtual Partner przed włączeniem stopera zmiany te zostaną zachowane. Zmiany tempa Virtual Partner wprowadzone po włączeniu stopera mają zastosowanie jedynie do bieżącej sesji i nie są zapisywane po wyzerowaniu stopera. W przypadku zmiany tempa Virtual Partner w trakcie ćwiczeń funkcja stosuje nowe tempo od bieżącej pozycji.

### <span id="page-17-0"></span>**Zmiana tempa Virtual Partner**

- 1. Naciśnij **mode**, aby wyświetlić stronę treningu.
- 2. Użyj ▲ ▼, aby wyświetlić strone Virtual **Partner**

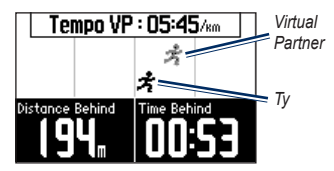

- 3. Naciśnij i przytrzymaj  $\blacktriangle \blacktriangledown$ , aby zwiększyć lub zmniejszyć tempo Virtual Partner.
- 4. W celu zapisania zmian i zakończenia naciśnij **mode** lub poczekaj na wygaśnięcie strony.

# **Alerty**

Alerty w urządzeniu Forerunner umożliwiają trenowanie, aby osiągnąć różne cele: określony czas, dystans lub tętno. W każdym z trybów sportowych można ustawić różne alerty.

**uwaga**: Alerty nie działają podczas treningów w odstępach oraz własnych treningów.

- 1. Naciśnij **mode**, wybierz **Trening**, a następnie wybierz alert sportowy (w zależności od bieżącego trybu sportowego, patrz [strona](#page-13-1) 8).
- 2. Użyj ▲ ▼ i naciśnii enter, aby wprowadzić informacje dla dowolnego z następujących alarmów:
	- **Alert czasu**  informuje o tym, że czas biegu osiągnął ustalony czas. **•**
	- **Alert dystansu**  informuje o tym, że przebiegnięto ustalony dystans. **•**
	- **Alert kalorii**  informuje o tym, że spalono ustaloną liczbę kalorii. **•**
	- **Alert tetna**  informuje o tym, że tętno jest wyższe lub niższe niż ustalona liczba uderzeń na minutę. **•**

<span id="page-18-0"></span>**Uwaga**: Aby korzystać z alertów tętna, trzeba posiadać urządzenie Forerunner 310XT oraz czujnik tętna.

**Alert rytmu** — informuje o tym, że liczba obrotów ramienia korby lub kroków na minutę jest wyższa lub niższa niż ustalona wartość. **•**

**Uwaga**: Aby korzystać z alarmów rytmu, trzeba posiadać urządzenie Forerunner 310XT oraz czujnik na nogę lub czujnik rytmu.

**Alert mocy** — informuje o tym, że moc jest większa lub mniejsza niż ustalona wartość w watach. **•**

**uwaga**: Aby korzystać z alertów mocy, trzeba posiadać urządzenie Forerunner 310XT oraz miernik mocy.

# **Treningi**

- 1. Naciśnij **mode** i wybierz kolejno **Trening** > **Treningi**, aby wybrać odpowiednie dla siebie ćwiczenia.
- 2. Naciśnij **start**.

**uwaga**: W trakcie wykonywania ćwiczeń naciśnij  $\blacktriangle \blacktriangledown$ , aby wyświetlić więcej stron z danymi.

Po wykonaniu wszystkich etapów treningu zostanie wyświetlony komunikat "Trening zakoncz.".

### **Tworzenie treningów w odstępach**

Można utworzyć trening w odstępach w oparciu o czas lub dystans oraz przerwy na odpoczynek w czasie treningu. W danym momencie można utworzyć tylko jeden trening w odstępach. W przypadku utworzenia dodatkowego treningu poprzedni trening zostanie nadpisany.

- 1. Naciśnij **mode** i wybierz kolejno **Trening** > **Treningi** > **Interwal**.
- 2. Wybierz **typ** treningu w odstępach.

### <span id="page-19-0"></span>**Trening**

- 3. Podaj czas trwania.
- 4. Wybierz **Typ odp**.
- 5. Podaj czas trwania.
- 6. Wybierz **Więcej** i podaj wartość **Powt**.
- 7. Wybierz **Rozgrz. Tak** i **Rozluzn. Tak** (opcjonalnie).
- 8. Wybierz **Uruchom trening**.
- 9. Naciśnij **start**.

### **Przerywanie treningu**

- 1. Naciśnij **stop**.
- 2. Naciśnij i przytrzymaj **reset**.

Jeśli wykonujesz rozgrzewkę lub ćwiczenia rozluźniające, naciśnij **lap** po wykonaniu okrążenia rozgrzewkowego, aby rozpocząć pierwszy odstęp. Po ostatnim odstępie urządzenie Forerunner automatycznie rozpocznie okrążenie rozluźniające. Po zakończeniu ćwiczeń rozluźniających naciśnij **lap**, aby zakończyć trening.

Pod koniec odstępu alarm zaczyna odliczać czas do rozpoczęcia nowego odstępu. Aby wcześniej zakończyć odstęp, naciśnij przycisk **lap/reset**.

### **Tworzenie własnych treningów**

Własne treningi mogą zawierać cele dla każdego etapu treningu oraz różne dystanse, czasy i liczby kalorii. Skorzystaj z serwisu Garmin Connect, aby tworzyć i edytować treningi, a następnie przesyłać je do urządzenia Forerunner. Przy pomocy serwisu Garmin Connect można również tworzyć harmonogramy treningów. Można z wyprzedzeniem planować treningi i przechowywać je w urządzeniu Forerunner.

**uwaga**: Więcej informacji na temat przesyłania danych do urządzenia Forerunner można znaleźć na [strona](#page-10-2) 5.

- 1. Naciśnij **mode** i wybierz kolejno **Trening** > **Treningi** > **Wlasne**.
- 2. Wybierz **Nowy**.
- 3. W górnym polu wpisz nazwę treningu.
- 4. Wybierz **1. Otwórz ekran Brak celu**, a następnie wybierz **Edycja kroku**.
- 5. W polu **Czas** określ, jak długo ma trwać ten etap. W przypadku wybrania opcji **Otwórz** można zakończyć ten etap w trakcie trwania treningu, naciskając **lap**.
- 6. Pod polem **Czas** podaj wartość określającą, gdzie etap ma się zakończyć.
- 7. W polu Cel wybierz swój cel dla tego etapu (prędkość, tętno, rytm, moc lub brak).
- 8. Pod polem Cel podaj wartość celu dla tego etapu (jeśli potrzeba). Na przykład: jeśli celem jest tętno, wybierz strefę tętna lub wprowadź własny zakres.
- 9. Po zakończeniu tworzenia tego etapu naciśnij **mode**.
- 10. Aby dodać nowy etap, wybierz **<Dodaj krok>**. Powtórz kroki 5–9.
- 11. Aby oznaczyć etap jako odpoczynek, wybierz ten etap. Następnie w menu wybierz **Ozn.jako odpocz**. Odpoczynki są zapisywane w historii treningów.

#### **Powtarzanie etapów**

- 1. Wybierz **<Dodaj krok>**.
- 2 W polu **Czas** wybierz **Powtorz**.
- 3. W polu **Wroc do kroku** wybierz etap, do którego chcesz wrócić.
- 4. W polu **Ilosc powt.** podaj liczbę powtórzeń.
- 5. Naciśnij **mode**, aby kontynuować.

# **Rozpoczynanie własnego treningu**

- 1. Naciśnij **mode** i wybierz kolejno **Trening** > **Treningi** > **Wlasne**.
- 2. Wybierz trening.
- 3. Wybierz **Uruchom trening**.
- 4. Naciśnij **start**.

Po rozpoczęciu własnego treningu urządzenie Forerunner wyświetla każdy etap treningu, w tym jego nazwę, cel (jeśli został wybrany) oraz bieżące dane o treningu.

Pod koniec każdego etapu alarm zaczyna odliczać czas do rozpoczęcia nowego etapu. <span id="page-21-0"></span>**Trening** 

**Przerywanie własnego treningu** Naciśnij **lap/reset**.

#### **Usuwanie własnego treningu**

- 1. Naciśnij **mode** i wybierz kolejno **Trening** > **Treningi** > **Wlasne**.
- 2. Wybierz trening.
- 3. Wybierz kolejno **Usun trening** > **Tak**.

# <span id="page-21-1"></span>**Kursy**

Inną możliwością wykorzystania urządzenia Forerunner dla własnych treningów jest podążanie kursami opartymi na poprzednio zapisanych aktywnościach. Można wtedy podążać kursem, próbując dorównać poprzednim osiągom lub je poprawić. Podczas treningów z kursami można również ścigać się z wirtualnym partnerem, korzystając z funkcji Virtual Partner.

#### **Tworzenie kursów w serwisie Garmin Connect**

Skorzystaj z serwisu Garmin Connect, aby tworzyć kursy i punkty kursów, a następnie przesyłać je do urządzenia Forerunner.

**uwaga**: Więcej informacji na temat przesyłania danych do urządzenia Forerunner można znaleźć na [strona](#page-10-2) 5.

#### **Tworzenie kursów w urządzeniu**

- 1. Naciśnij **mode** i wybierz kolejno **Trening** > **Kursy** > **Nowy**.
- 2. Na stronie Historia wybierz pozycję, na którym bazować bedzie kurs.
- 3. Wpisz nazwę kursu.
- 4. Naciśnij **mode**, aby zakończyć.

#### **Rozpoczynanie kursu**

- 1. Naciśnij **mode** i wybierz kolejno **Trening** > **Kursy**.
- 2. Wybierz kurs z listy.
- 3. Wybierz **Uruchom kurs**.
- 4. Naciśnij **start**. Historia jest zapisywana nawet wtedy, gdy nie znajdujesz się na kursie.

Aby ręcznie zakończyć kurs, naciśnij **stop**, po czym naciśnij i przytrzymaj **reset**.

#### <span id="page-22-0"></span>**Rozgrzewka**

Rozgrzewkę można dodać przed rozpoczęciem kursu. Naciśnij **start**, aby rozpocząć kurs i rozgrzewkę. Podczas rozgrzewki nie wchodź na ścieżkę kursu. Aby rozpocząć kurs, udaj się w jego kierunku. Jeśli znajdujesz się w dowolnym miejscu na ścieżce kursu, urządzenie Forerunner wyświetla wiadomość "Na kursie".

W momencie rozpoczęcia kursu funkcja Virtual Partner również go rozpocznie. Jeśli robisz rozgrzewkę i nie znajdujesz się na kursie, po pierwszym wejściu na kurs funkcja Virtual Partner ponownie rozpocznie kurs od Twojej bieżącej pozycji.

Jeśli zboczysz z kursu, urządzenie Forerunner wyświetli wiadomość "Zejscie z kursu". Użyj strony nawigacji, aby odszukać drogę powrotną na kurs.

#### **Usuwanie kursu**

- 1. Naciśnij **mode** i wybierz kolejno **Trening** > **Kursy**.
- 2. Wybierz kurs z listy.
- 3. Wybierz **Usun kurs**.
- 4. Wybierz **Tak**, aby usunąć kurs.
- 5. Naciśnij **mode**, aby zakończyć.

# **Treningi Multisport**

Triatloniści, dwuboiści oraz inni zawodnicy uprawiający dyscypliny składające się z wielu dyscyplin sportowych mogą skorzystać z funkcji treningów multisportowych w urządzeniu Forerunner. W trakcie treningu Multisport można przełączać pomiędzy trybami sportowymi oraz w dalszym ciągu wyświetlać całkowity czas i dystans dla wszystkich dyscyplin sportowych. Na przykład można przełączyć urządzenie z trybu jazdy na rowerze w tryb biegu oraz wyświetlić całkowity czas i dystans dla jazdy na rowerze oraz biegu przez cały czas trwania treningu.

Urządzenie Forerunner przechowuje w historii treningi Multisport, które zawierają całkowity

### <span id="page-23-0"></span>**Trening**

czas, dystans, średnie tetno oraz liczbe kalorii dla wszystkich dyscyplin sportowych ćwiczonych podczas treningu. Zawierają one również szczegółowe informacje dla każdej dyscypliny sportowej.

Treningi Multisport można ustawiać ręcznie lub programować dla wybranych wyścigów i innych wydarzeń.

#### **Tworzenie ręcznych treningów Multisport**

Treningi Multisport można tworzyć ręcznie poprzez zmianę trybu sportowego podczas treningu bez konieczności zerowania stopera. Po zmianie trybu sportowego naciśnii  $\blacktriangle \blacktriangledown$ . aby wyświetlić stoper trybu Multisport.

- 1. Rozpocznij i zakończ trening, ćwicząc dowolną dyscyplinę sportową. Naciśnij **stop**, aby zakończyć trening, ale nie wyzerować stopera.
- 2. Naciśnij i przytrzymaj **mode**, aż zostanie wyświetlone menu Zmien aktywn.
- 3. Wybierz inną dyscyplinę sportową.
- 4. Naciśnij **start**, aby rozpocząć trening w nowej dyscyplinie.

#### **Tworzenie automatycznych treningów Multisport**

Jeśli bierzesz udział w wyścigu lub innej imprezie, możesz ustawić automatyczny trening Multisport, który będzie zawierał każdą dyscyplinę sportową w imprezie. Można również dodać czas przejścia z jednej dyscypliny sportowej do drugiej. Aby płynnie przejść z jednej dyscypliny sportowej do drugiej, należy nacisnąć **lap**.

- 1. Naciśnij **mode** i wybierz kolejno **Trening** > **Autom. Multisport**.
- 2. Aby zmienić tryb sportowy na liście, wybierz żądany sport.
- 3. Wybierz opcję z menu. Opcja **Edytuj etap** umożliwia zmianę dany tryb sportowy na inny. Opcja **Wstaw etap** umożliwia wstawienie innego trybu sportowego przed danym sportem. Natomiast opcja **Usun etap** umożliwia usunięcie tego trybu sportowego z listy.
- 4. Aby dodać tryb sportowy na końcu listy, wybierz **<Dodaj sport>**.
- <span id="page-24-0"></span>5. Aby dodać czas przejścia pomiędzy trybami sportowymi, wybierz **Wlicz serie**.
- 6. Aby rozpocząć trening, wybierz **Wlacz Multisport**.

Aby przejść z jednego trybu sportowego do kolejnego, naciśnij **lap**. Jeśli dodano czas przejścia, naciśnij **lap** po zakończeniu treningu jednej dyscypliny sportowej, aby rozpocząć liczenie czasu przejścia. Naciśnij ponownie **lap**, aby zakończyć liczenie czasu przejścia i rozpocząć trening następnej dyscypliny sportowej.

#### **Zatrzymywanie automatycznego treningu Multisport**

Naciśnij **mode** i wybierz kolejno **Trening** > **Wylacz Multisport**. Można również usunąć trening Multisport, naciskając **stop**, a następnie naciskając i przytrzymując **reset**, aby wyzerować stoper.

# **Pływanie z urządzeniem Forerunner**

Urządzenie Forerunner jest wodoodporne do głębokości 50 m. Pozwala to używać stopera do rejestrowania czasu pływania.

**uwaga**: Urządzenie Forerunner zapisuje dane GPS tylko wtedy, gdy pływasz na wolnym powietrzu stylem dowolnym.

PORADA: Ponieważ sygnały GPS moga zostać zakłócone, pływacy i trójboiści powinni umieścić urządzenie w czepku kąpielowym, aby uzyskać możliwie najdokładniejsze dane o prędkości i dystansie.

- 1. Naciśnij i przytrzymaj **mode** i wybierz **Inne**.
- 2. Naciśnij **mode** i wybierz kolejno **Ustawienia** > **Inne ustawienia** > **Plywanie**.
- 3. Wybierz kolejno **Wlaczone** > **Tak**.

**uwaga**: Ustawienie pływania musi być włączone, aby uzyskać dokładne dane o dystansie.

4. Naciśnij **start**, aby uruchomić stoper.

#### <span id="page-25-0"></span>**Trening**

5. Po zakończeniu pływania naciśnij **lap** lub **stop**, aby wyświetlić dystans i średnią prędkość w polach danych.

Aby zatrzymać stoper, naciśnij **stop**.

**uwaga**: Korzystanie z urządzenia Forerunner podczas nurkowania z akwalungiem może spowodować uszkodzenie urządzenia i w konsekwencji unieważnić gwarancję.

# **Korzystanie z minutnika**

Minutnika można używać do automatycznego włączania stopera w urządzeniu Forerunner po określonym czasie. Na przykład można ustawić minutnik na 30 sekund przed rozpoczęciem zaplanowanego sprintu. Można również ustawić minutnik na 5 minut przed rozpoczęciem wyścigu łodzi.

**Uwaga**: Podczas odliczania historia nie jest zapisywana.

Aby przejść do minutnika, należy wyłączyć ustawienie pływania.

- 1. Naciśnij i przytrzymaj **mode** i wybierz **Inne**.
- 2. Naciśnij **mode** i wybierz kolejno **Ustawienia** > **Inne ustawienia** > **Minutnik**.
- 3. Wybierz kolejno **Minutnik** > **Wl**.
- 4. Podaj czas do odliczenia.
- 5. Naciśnij **start**, aby włączyć minutnik. Zanim stoper włączy się automatycznie, usłyszysz 5 sygnałów dźwiękowych.

# **Historia**

<span id="page-26-0"></span>Urządzenie Forerunner może zapisać maksymalnie 1000 okrążeń i około 20 godzin szczegółowych danych wykresu śladów (przy zapisywaniu około 1 punku śladu co 4 sekundy). Dane z wykresu śladu zawierają pozycję GPS (jeśli jest dostępna) oraz dane z akcesoriów, takie jak tętno.

# **Zapisywanie historii**

Urządzenie przechowuje dane w oparciu o typ aktywności, użyte akcesoria *i* ustawienia treningu.

Aby zapisać aktywność, naciśnij i przytrzymaj przez 3 sekundy przycisk **lap/reset**.

Gdy pamięć urządzenia Forerunner zapełni się, zostanie wyświetlona wiadomość o błędzie. Można od czasu do czasu przesyłać historię do usługi Garmin Connect lub Garmin Training Center, aby móc śledzić wszystkie dane (patrz [strona](#page-10-2) 5).

**Uwaga**: Urządzenie Forerunner nie usunie ani automatycznie nie nadpisze Twoich danych. Przejdź do [strona](#page-27-1) 22, aby dowiedzieć się, jak usunąć historię.

## **Wyświetlanie historii aktywności**

W urządzeniu Forerunner można wyświetlać następujące dane: czas, dystans, średnie tempo/ prędkość, kalorie, średnie tętno i średni rytm.

- 1. Naciśnij **mode** i wybierz kolejno **Historia** > **Aktywnosci**.
- 2. Użyj ▲ ▼, aby przewijać aktywności. Wybierz **Więcej poz.**, aby wyświetlić wartości średnie oraz maksymalne. Wybierz kolejno **Więcej poz.** > **Lista okr.**, aby wyświetlić podsumowania okrążeń.

# **Wyświetlanie podsumowań**

Urządzenie Forerunner zapisuje całkowity przebyty dystans oraz czas spędzony na treningach z urządzeniem Forerunner.

> Aby wyświetlić podsumowania, naciśnij **mode** i wybierz kolejno **Historia** > **Podsumowanie**.

# <span id="page-27-1"></span><span id="page-27-0"></span>**Usuwanie historii**

Po przesłaniu historii do usługi Garmin Connect lub Garmin Training Center można ją usunąć z urządzenia Forerunner.

- 1. Naciśnij **mode** i wybierz kolejno **Historia** > **Usun**.
- 2. Wybierz opcję:
	- **Pojedyncze aktywnosci •**
	- **Wsz. aktywnosci**  umożliwia **•** usunięcie wszystkich aktywności z historii.
	- **Stare działania**  umożliwia usunięcie **•** aktywności zapisanych dawniej niż miesiąc temu.
	- **Podsumowanie**  umożliwia **•**wyzerowanie wszystkich podsumowań.

# **Nawigacja**

<span id="page-28-0"></span>Używaj funkcji nawigacji GPS w urządzeniu Forerunner do wyświetlania ścieżki na mapie, zapisywania pozycji, którą chcesz zapamiętać, oraz wyszukiwania drogi do domu.

# **Dodawanie strony mapy**

Przed skorzystaniem z funkcji nawigacji można skonfigurować urządzenie do wyświetlania map.

- 1. Naciśnij **mode** i wybierz kolejno **Ustawienia** > **System** > **Mapa**.
- 2. W polu Pokaz mape wybierz **Tak**.

Naciśnij **mode**, aby wyświetlić stoper, mapę i menu główne. Po uruchomieniu stopera i rozpoczęciu ruchu na mapie zostanie wyświetlona kropkowana linia, która dokładnie pokazuje pokonaną drogę. Ta kropkowana linia jest nazywana śladem. Aby powiększyć lub pomniejszyć mapę, naciśnij  $\blacktriangle \blacktriangledown$ .

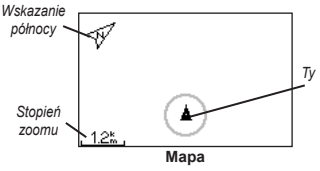

# **Oznaczanie pozycji**

Pozycja to dowolny punkt zapisany w pamięci. Jeśli chcesz zapisać punkt orientacyjny lub powrócić do określonego miejsca, oznacz to miejsce jako pozycję. Pozycja będzie wyświetlana na mapie wraz z nazwą i symbolem. Pozycje można wyszukiwać, wyświetlać oraz przechodzić do nich w dowolnym momencie.

- 1. Przejdź do miejsca, które chcesz oznaczyć jako pozycję.
- 2. Naciśnij **mode** i wybierz kolejno **GPS** > **Zapisz pozycje**.

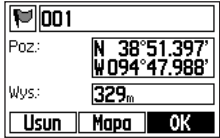

<span id="page-29-0"></span>**Nawigacia** 

- 3. Wpisz nazwę w polu na górze.
- 4. Wybierz **OK**.

#### **Oznaczanie pozycji przy użyciu długości/szerokości geograficznej**

- 1. Naciśnij **mode** i wybierz kolejno **GPS** > **Zapisz pozycje**.
- 2. Wybierz pole **Pozycja**. Wprowadź długość i szerokość geograficzną pozycji, którą chcesz oznaczyć.
- 3. Dokonaj innych koniecznych zmian i wybierz **OK**.

## **Wyszukiwanie i podążanie do pozycji**

- 1. Naciśnij **mode** i wybierz kolejno **GPS** > **Idz do pozycji**.
- 2. Wyświetlone zostaną wszystkie zapisane pozycje.
- 3. Naciśnii  $\blacktriangle \blacktriangledown$ , aby wyszukać pozycie na liście, po czym naciśnij **enter**, aby ją wybrać.
- 4. Wybierz **Idz do**. Podążaj według linii na mapie, aby dotrzeć do pozycji.

Podczas podążania do pozycji strony mapy i kompasu są dodawane automatycznie. Naciśnij **mode**, aby wyświetlić te strony. Na kompasie strzałka wskazuje kierunek, w którym znajduje się pozycja. Podążaj w kierunku wskazywanym przez strzałkę, aby dotrzeć do wybranej pozycji. Kompas pokazuje również dystans i czas pozostały tej pozycji.

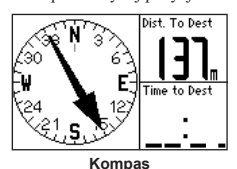

**Przerywanie podążania do pozycji** Naciśnij **mode** i wybierz kolejno **GPS** > **Przerwij jazde**.

## **Edytowanie i usuwanie pozycji**

1. Naciśnij **mode** i wybierz kolejno **GPS** > **Idz do pozycji**.

- <span id="page-30-0"></span>2. Wybierz pozycję, którą chcesz edytować.
- 3. W razie potrzeby zmień informacje. Aby usunąć pozycję, wybierz **Usun**.

# **Korzystanie z funkcji Wroc do startu**

Jeśli chcesz powrócić do punktu początkowego, urządzenie Forerunner może poprowadzić Cię z powrotem dokładnie po pokonanej ścieżce przy użyciu funkcji Wroc do startu.

#### Naciśnij **mode** i wybierz kolejno **GPS** > **Wroc do startu**.

Na mapie zostanie wyświetlona linia od bieżącej pozycji do punktu startowego.

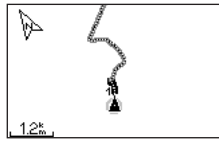

*Podążaj po linii z powrotem do punktu startowego.*

# **Wyświetlanie informacji o GPS**

Na stronie satelitów wyświetlane są informacje o sygnałach GPS odbieranych aktualnie przez urządzenie Forerunner. Naciśnij **mode** i wybierz kolejno **GPS** > **Satelity**, aby wyświetlić stronę satelitów.

Więcej informacji na temat systemu GPS można znaleźć na stronie [www.garmin.com/aboutGPS.](www.garmin.com/aboutGPS)

Naciśnij  $\blacktriangle$   $\blacktriangledown$  na stronie satelitów, aby wyświetlić informacje o mocy sygnałów satelitarnych. Czarne paski oznaczają moc każdego odbieranego sygnału satelitarnego (pod każdym paskiem widać numer satelity).

<span id="page-31-0"></span>Naciśnij **mode** i wybierz **Ustawienia**.

**PORADA**: Po zakończeniu wybierania opcji lub wprowadzania wartości w urządzeniu Forerunner naciśnij **mode**, aby je zapisać.

# <span id="page-31-1"></span>**Pola danych**

Można pokazać/ukryć następujące strony i dostosować maksymalnie cztery pola danych na czterech stronach różnych dyscyplin sportowych.

**Uwaga**: Można wyświetlać jedynie strony aktualnie wybranego trybu sportowego [\(strona](#page-13-1) 8).

### **Ustawianie pól danych**

- 1. Naciśnij **mode**, wybierz **Ustawienia**, a następnie wybierz ustawienie sportowe (w zależności od bieżącego trybu sportowego, patrz [strona](#page-13-1) 8).
- 2. Wybierz **Pola danych**.
- 3. Wybierz jedną ze stron treningu.
- 4. Naciśnii ▲ ▼, aby wybrać liczbe pól danych.

## <span id="page-31-2"></span>**Opcje pól danych**

\* Oznacza pole danych zawierające jednostki brytyjskie lub metryczne.

\*\* Wymaga opcjonalnego urządzenia.

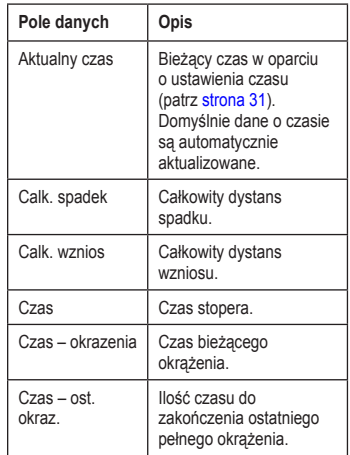

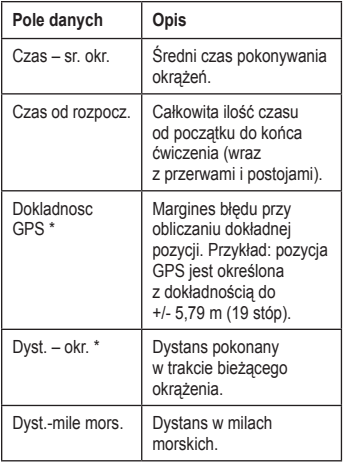

<span id="page-32-0"></span>

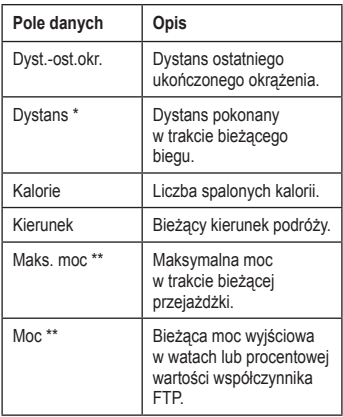

<span id="page-33-0"></span>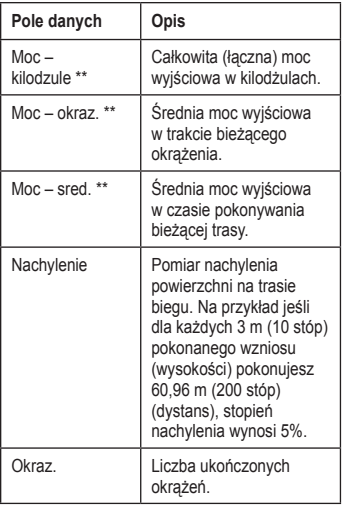

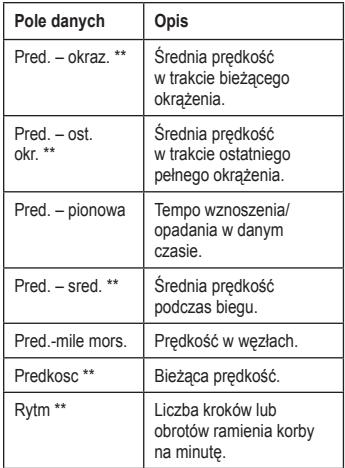

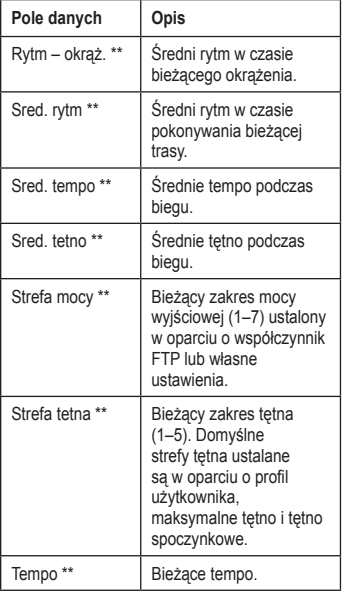

<span id="page-34-0"></span>. . . . . . . . . . . . . .

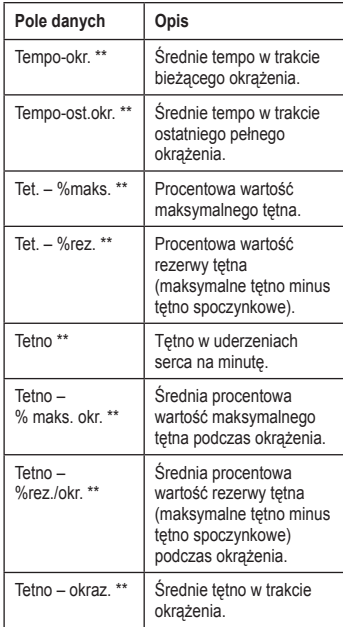

<span id="page-35-0"></span>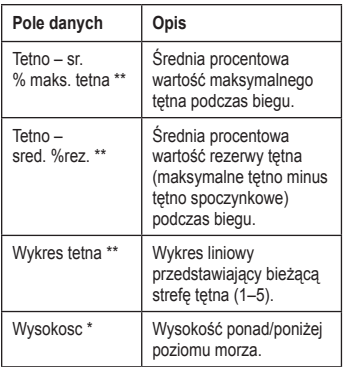

# **System**

Naciśnij **mode** i wybierz kolejno **Ustawienia** > **System**.

**Język** — zmiana języka ‑tekstu na ekranie. Zmiana języka komunikatów tekstowych nie wiąże się ze zmianą języka danych wprowadzonych przez użytkownika, takich jak nazwy kursów.

Aby pobrać język niedostępny w urządzeniu, odwiedź stronę [www.garmin.com/intosport](www.garmin.com/intosports)s i kliknij **Garmin Connect**. W danym momencie w urządzeniu może być zainstalowany tylko jeden język.

**Dźwięki i wibracje** — [strona](#page-36-1) 31

**Wyświetlanie** — [strona](#page-36-2) 31

**Mapa** — [strona](#page-36-3) 31

**Czas** — [strona](#page-36-0) 31

**Jednostki** — [strona](#page-37-1) 32

**Waga ANT+** — [strona](#page-37-0) 32

**Sprzęt fitness** — [strona](#page-37-2) 32

**Przesyłanie danych** — [strona](#page-38-0) 33

**Ust. poczatkowe** — wykonaj ustawienia początkowe, aby skonfigurować urządzenie Forerunner.

#### <span id="page-36-4"></span><span id="page-36-1"></span>**Włączanie i wyłączanie dźwięków i wibracji**

- 1. Naciśnij **mode** i wybierz kolejno **Ustawienia** > **System** > **Dzwieki i wibracje**.
- 2. Wybierz jedną z następujących opcji:
	- **Sygnaly klawiszy**  włączanie i wyłączanie dźwięków klawiszy. **•**
	- **Dzwieki komunik.**  włączanie i wyłączanie dźwięków komunikatów. **•**
	- **Wibracja-komunik.**  włączanie i wyłaczanie wibracji przy odbieraniu komunikatów. **•**

#### <span id="page-36-2"></span>**Zmiana sposobu wyświetlania**

- 1. Naciśnij **mode** i wybierz kolejno **Ustawienia** > **System** > **Wyswietlanie**.
- 2. Wybierz jedną z następujących opcji:
	- **Czas podswietl.**  wybór czasu, przez który podświetlenie ma być włączone. Ustaw krótki czas, aby oszczędzać energię baterii. **•**
	- **Kontrast** wybierz stopień kontrastu ekranu. **•**

### <span id="page-36-3"></span>**Zmiana ustawień mapy**

- 1. Naciśnij **mode** i wybierz kolejno **Ustawienia** > **System** > **Mapa**.
- 2. Aby zmienić orientację mapy, naciśnij **enter** i wybierz opcję.
	- **Polnoc u gory** wyświetlanie mapy z kierunkiem północnym u góry ekranu. **•**
	- **Kierunek u gory** wyświetlanie mapy z kierunkiem podróży u góry ekranu. **•**
- 3. Aby pokazać/ukryć waypointy na mapie, wybierz **Pokaz** lub **Ukryj** w polu **Punkty uzytk**.
- 4. Aby wyświetlić mapę jako część pętli strony, wybierz **Tak** w polu **Pokaz mape**.

#### <span id="page-36-0"></span>**Zmiana ustawień czasu**

- 1. Naciśnij **mode** i wybierz kolejno **Ustawienia** > **System** > **Czas**.
- 2. Wybierz format czasu i strefę czasową.

### <span id="page-37-3"></span><span id="page-37-1"></span>**Zmiana jednostek miary**

- 1. Naciśnij **mode** i wybierz kolejno **Ustawienia** > **System** > **Jednostki**.
- 2. Wybierz jednostki miary dla dystansu, wysokości, wagi/wzrostu, tempa/prędkości i pozycji.

### <span id="page-37-0"></span>**Korzystanie z wagi**

Jeśli posiadasz wagę z funkcją ANT+, urządzenie może odczytywać dane z wagi.

- 1. Naciśnij **mode** i wybierz kolejno **Ustawienia** > **System** > **Waga Ant+**.
- 2. Wybierz kolejno **Wlaczone** > **Tak**.
- 3. Na stronie stopera naciśnij i szybko zwolnij  $\Lambda$ .

Zostanie wyświetlony komunikat "Wyszukiwanie wagi".

4. Gdy światło zacznie migać, stań na wadze.

**Uwaga**: Jeśli korzystasz z wagi obliczającej skład ciała, zdejmij buty i skarpetki, aby wszystkie parametry dotyczące składu ciała mogły zostać odczytane i zapisane.

5. Zejdź z wagi, gdy światło zacznie świecić w sposób ciagły.

**Uwaga**: Jeśli wystąpi błąd, zejdź z wagi. Wejdź na wagę, gdy zostanie to zasygnalizowane.

Waga, tkanka tłuszczowa i stopień nawodnienia organizmu zostaną wyświetlone w urządzeniu. Dodatkowe odczyty z wagi są zapisywane w urządzeniu i wszystkie są automatycznie wysyłane do komputera w momencie przesyłania historii [\(strona](#page-10-2) 5).

### <span id="page-37-2"></span>**Łączenie ze sprzętem fitness**

Aby połączyć urządzenie ze zgodnym sprzętem fitness, znajdź logo łącza ANT+ (ANT+ Link Here).

**uwaga**: Jeśli sprzęt fitness jest już włączony, przejdź do kroku 3.

- 1. Naciśnij **mode** i wybierz kolejno **Ustawienia** > **System** > **Sprzet fitness**.
- 2. Wybierz kolejno **Wlaczone** > **Tak**.

<span id="page-38-1"></span>3. Naciśnij **mode**, aby przejść do strony stopera.

> Ikona ((1) miga, co oznacza, że urządzenie jest gotowe do parowania.

4. Umieść urządzenie w pobliżu logo łącza ANT+ (ANT+ Link Here).

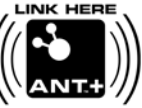

Zostanie wyświetlony komunikat "Wykryto sprzęt fitness". Ikona "I" będzie ciągle

wyświetlona, gdy urządzenie zostanie sparowane.

5. Włącz stoper w urządzeniu fitness, aby rozpocząć trening.

> Stoper w urządzeniu zostanie włączony automatycznie.

W przypadku wystąpienia problemów z połączeniem zresetuj sprzęt fitness i ponownie przeprowadź parowanie.

Więcej instrukcji dotyczących łączenia się można znaleźć na stronie [www.garmin.com/antplu](www.garmin.com/antplus)s.

### <span id="page-38-0"></span>**Przesyłanie danych**

Oddal się o co najmniej 10 m od innych akcesoriów ANT+ przed pierwszą próbą sparowania urządzenia Forerunner z komputerem.

- 1. Upewnij się, że komputer jest skonfigurowany do przesyłania danych oraz że parowanie jest włączone w aplikacji ANT Agent. Patrz [strona](#page-10-2) 5.
- 2. Naciśnij **mode** i wybierz kolejno **Ustawienia** > **System** > **Transfer danych**.
- 3. Wybierz kolejno **Parowanie** > **Wl**.
- 4. Umieść urządzenie Forerunner w odległości nie większej niż 3 m od komputera.
- 5. Gdy aplikacji ANT Agent wykryje urządzenie Forerunner, w aplikacji ANT Agent zostanie wyświetlony identyfikator urządzenia oraz pytanie, czy chcesz wykonać parowanie. Wybierz **Tak**.
- 6. W urządzeniu Forerunner powinien zostać wyświetlony ten sam identyfikator urządzenia, co w aplikacji ANT Agent. Jeśli tak się stanie, wybierz **Tak** w urządzeniu Forerunner, aby zakończyć proces parowania.

### <span id="page-39-0"></span>**Zapobieganie przesyłaniu danych**

Aby zapobiec przesyłaniu danych do/z dowolnego komputera (nawet sparowanego), naciśnij **mode** i wybierz kolejno **Ustawienia** > **System** > **Transfer danych** > **Wlaczone** > **Nie**.

# **Wysyłanie wszystkich danych**

Domyślnie urządzenie Forerunner wysyła jedynie nowe dane do komputera. Aby ponownie wysłać wszystkie dane do komputera, naciśnij **mode** i wybierz kolejno **Historia** > **Prześlij wszystko**.

# <span id="page-39-1"></span>**Profil użytkownika**

Naciśnij **mode** i wybierz kolejno **Ustawienia** > **Profil uzytkow**. Urządzenie Forerunner wykorzystuje informacje podane przez użytkownika do obliczania spalania kalorii. Ustawienia początkowe pomagają również skonfigurować profil użytkownika przed rozpoczęciem korzystania z urządzenia Forerunner.

Technologia analizy tętna oraz wydatku kalorii jest dostarczana i obsługiwana przez firmę Firstbeat Technologies Ltd. Więcej informacji można znaleźć na stronie [http://www.firstbeattechnologies.com/files](http://www.firstbeattechnologies.com/files/Energy_Expenditure_Estimation) [/Energy\\_Expenditure\\_Estimation](http://www.firstbeattechnologies.com/files/Energy_Expenditure_Estimation).

## **Informacje o urządzeniu Forerunner**

Naciśnij **mode** i wybierz kolejno **Ustawienia** > **O Forerunner**, aby wyświetlić wersję oprogramowania, wersję GPS oraz identyfikator urządzenia.

# <span id="page-40-1"></span>**Korzystanie z akcesoriów**

<span id="page-40-0"></span>Następujące akcesoria ANT+ są zgodne z urządzeniem Forerunner 310XT:

- Czujnik tętna **•**
- Czujnik na nogę **•**
- Rowerowy czujnik prędkości i rytmu  $GSC^{m}$  10 **•**
- Pamięć USB ANT Stick (patrz [strona](#page-10-2) 5 i [strona](#page-38-0) 33) **•**
- Mierniki mocy ANT+ innych firm **•**

Aby kupić akcesoria, odwiedź stronę <http://buy.garmin.com> lub skontaktuj się z dealerem firmy Garmin.

# **Parowanie akcesoriów**

W przypadku zakupu akcesoriów obsługujących bezprzewodową technologię ANT+ trzeba je sparować z urządzeniem Forerunner.

Parowanie oznacza nawiązanie połączenia między akcesoriami ANT+, takimi jak czujnik tętna, oraz urządzeniem Forerunner. Proces parowania zajmuje tylko kilka sekund, jeśli akcesoria są włączone i działają prawidłowo. Po sparowaniu urządzenie Forerunner odbiera tylko dane ze sparowanego akcesorium, nawet jeśli znajduje się w pobliżu innych akcesoriów.

Po przeprowadzeniu pierwszego parowania urządzenie Forerunner będzie automatycznie rozpoznawać sparowane akcesorium po każdym jego włączeniu.

PORADA: Akcesorium musi wysłać dane, aby zakończyć proces parowania. Trzeba założyć czujnik tętna, zrobić krok z założonym czujnikiem na nogę, lub zacząć pedałować z zamontowanym czujnikiem GSC 10.

# <span id="page-41-0"></span>**Czujnik tętna**

Informacje na temat zakładania czujnika tętna można znaleźć na [strona](#page-8-2) 3.

### <span id="page-41-1"></span>**Porady dotyczące czujnika tętna**

Jeśli dane z czujnika tętna są niedokładne lub odczyt jest nierówny, skorzystaj z następujących porad.

- Upewnij się, że czujnik tętna dokładnie przylega do ciała. **•**
- Zwilż elektrody wodą, śliną albo specjalnym żelem. **•**
- Wyczyść elektrody. Brud i pot mogą zakłócać sygnały czujnika tętna. **•**
- Załóż bawełnianą koszulkę lub pomocz koszulkę, jeśli jest to właściwe wyjście w przypadku wykonywanych ćwiczeń. Syntetyczne tkaniny, które pocierają lub uderzają o czujnik tętna, mogą powodować zakłócenia w odbieraniu sygnałów z czujnika tętna. **•**
- Oddal się od źródeł silnych pól elektromagnetycznych i niektórych bezprzewodowych czujników 2,4 GHz, **•**

które mogą wpływać na działanie czujnika tętna. Źródłami zakłóceń mogą być linie wysokiego napięcia, silniki elektryczne, mikrofalówki, bezprzewodowe telefony 2,4 GHz oraz punkty dostępowe bezprzewodowej sieci LAN.

### **Wymiana baterii czujnika tętna**

Czujnik tętna jest wyposażony w wymienną baterię CR2032.

**Uwaga**: Zużytą baterię nienadającą się do dalszego użytku należy przekazać do lokalnego punktu utylizacji i powtórnego przetwarzania odpadów.

- 1. Za pomocą małego śrubokręta krzyżakowego odkręć cztery wkręty z tyłu urządzenia.
- 2. Zdejmij pokrywkę i wyjmij baterię. Poczekaj 30 sekund. Włóż nową baterię w taki sposób, aby biegun dodatni był skierowany do góry.

**Uwaga**: Postępuj ostrożnie, aby nie uszkodzić lub nie zgubić okrągłej uszczelki.

<span id="page-42-0"></span>3. Załóż z powrotem tylną pokrywę i przykręć cztery wkręty.

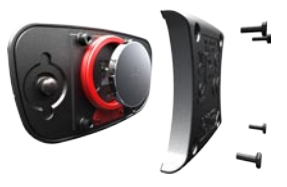

**UWAGA**: Po wymianie baterii może być konieczne ponowne sparowanie czujnika tętna z urządzeniem Forerunner.

**PORADA**: Gdy czujnik tętna nie jest używany, należy zdjąć go z paska, co pozwoli wydłużyć czas działania baterii.

#### **Dbanie o czujnik tętna**

**Uwaga**: Przed czyszczeniem paska zdejmij z niego czujnik tętna.

Wypłucz pasek po każdym użyciu. Co pięć użyć wypierz ręcznie pasek w zimnej wodzie z dodatkiem łagodnego środka piorącego. Nie pierz paska w pralce ani nie susz w suszarce.

Gdy czujnik tętna nie jest używany, odczep go od paska, co pozwoli wydłużyć jego czas działania.

# **Czujnik na nogę**

Urządzenie Forerunner współpracuje z czujnikiem na nogę. Czujnik na nogę można używać do wysyłania danych do urządzenia Forerunner podczas treningu w pomieszczeniach, gdy sygnał GPS jest słaby, lub w przypadku utraty sygnału satelitarnego. Czujnik na nogę znajduje się w trybie gotowości i jest gotowy do przesyłania danych (podobnie jak czujnik tętna). Jednak najpierw czujnik na nogę należy sparować z urządzeniem Forerunner.

### **Kalibracja czujnika na nogę**

Kalibracja czujnika na nogę jest opcjonalna, jednak może poprawić jego dokładność. Są trzy sposoby, według których można dokonać kalibracji: dystans, GPS i kalibracja ręczna.

## **Kalibracja wg dystansu**

Aby uzyskać optymalne rezultaty, czujnik na nogę powinien być skalibrowany w czasie biegu po wewnętrznej stronie toru regulacyjnego. Tor regulacyjny (2 okrążenia = 800 m) jest dokładniejszy niż ruchoma bieżnia.

- 1. Naciśnij **mode** i wybierz kolejno **Ustawienia** > **Ustawienia biegu** > **Czujnik na noge**.
- 2. Wybierz **Tak** w polu Czujnik na nogę obecny?.
- 3. Wybierz **Kalibruj**.
- 4. Wybierz **Wg dystansu**.
- 5. Wybierz dystans.
- 6. Wybierz **Kontynuuj**.
- 7. Naciśnij **start**, aby rozpocząć rejestrowanie.
- 8. Przebiegnij lub przejdź dystans.
- 9. Naciśnij **stop**.

# **Kalibracja przez GPS**

Aby skalibrować czujnik na nogę za pomocą GPS, urządzenie musi odbierać sygnały GPS.

1. Naciśnij **mode** i wybierz kolejno **Ustawienia** > **Ustawienia biegu** > **Czujnik na noge**.

- 2. Wybierz **Tak** w polu Czujnik na nogę obecny?.
- 3. Wybierz **Kalibruj**.
- 4. Wybierz **Przez GPS**.
- 5. Wybierz **Kontynuuj**.
- 6. Naciśnij **start**.
- 7. Zacznij biec lub iść. Urządzenie Forerunner poinformuje Cię, gdy zostanie przebyty wystarczający dystans.

# **Kalibracja ręczna**

Jeśli podczas każdego biegu dystans wskazywany przez czujnik na nogę wydaje się nieco za duży lub za mały, współczynnik kalibracji można dostosować ręcznie.

Naciśnij **mode** i wybierz kolejno **Ustawienia** > **Ustawienia biegu** > **Czujnik na noge** > **Wspolczynnik kalibracji**. Dostosuj współczynnik kalibracji. Zwiększ współczynnik kalibracji, jeśli dystans jest za mały, lub zmniejsz go, jeśli dystans jest za duży.

# <span id="page-44-0"></span>**Czujnik rowerowy GSC 10**

Urządzenie Forerunner współpracuje z rowerowym czujnikiem prędkości i rytmu GSC 10. Najpierw czujnik GSC 10 należy sparować z urządzeniem Forerunner. Urządzenie musi znajdować się w trybie roweru.

#### **Konfigurowanie czujnika rowerowego**

Kalibracja czujnika rowerowego jest opcjonalna, jednak może poprawić jego dokładność.

- 1. Naciśnij **mode** i wybierz kolejno **Ustawienia** > **Ustawienia roweru** > [nazwa roweru] > **Pred./rytm ANT+**.
- 2. Wybierz **TAK** w polu Obecne czuj. rower.?.
- 3. W razie potrzeby naciśnij **Więcej**, aby ustawić typ czujnika.

# **Informacje o rowerze**

Aby wprowadzić informacje o rowerze i wykonać dokładniejsza kalibracje czujników, wykonaj następujące kroki:

- 1. Naciśnij i przytrzymaj **mode**, aby wybrać tryb roweru.
- 2. Naciśnij **mode** i wybierz kolejno **Ustawienia** > **Ustawienia roweru** > [nazwa roweru] > **Rower - inform**.
- 3. Zmień informacje w polach Nazwa, Waga i Licznik.
- 4. Można wybrać opcję **Wlasne** w polu Rozmiar kol, aby ręcznie wprowadzić rozmiar kół.

**Uwaga**: Ustawieniem domyślnym jest **Auto**. Rozmiar kół jest automatycznie obliczany na podstawie dystansu wskazywanego przez GPS.

# **Zapis danych**

Urządzenie Forerunner wykorzystuje funkcję Oszczędnie. Zapisuje ona główne punkty, w których nastąpiła zmiana kierunku, prędkości lub tetna.

Po sparowaniu miernika mocy innej firmy ([strona](#page-45-1) 40) urządzenie Forerunner zapisuje punkty co sekundę. Zapisywanie punktów co sekundę zajmuje więcej miejsca w dostępnej

### <span id="page-45-0"></span>Korzystanie z akcesoriów

pamięci urządzenia Forerunner, jednak tworzy bardzo dokładny zapis jazdy.

Lista zgodnych mierników mocy innych producentów można znaleźć na stronie <www.garmin.com>.

# <span id="page-45-1"></span>**Miernik mocy**

### **Kalibrowanie mocy**

Instrukcje kalibracji posiadanego miernika mocy można znaleźć w instrukcjach dostarczonych przez jego producenta.

Przed rozpoczęciem kalibracji miernik mocy musi być poprawnie zainstalowany oraz aktywnie zapisywać dane. Urządzenie musi znajdować się w trybie roweru.

- 1. Naciśnij **mode** i wybierz kolejno **Ustawienia** > **Ustawienia roweru** > [nazwa roweru] > **Moc ANT+**.
- 2. Wybierz **Tak** w polu Miernik mocy obecny?.
- 3. Wybierz **Kalibruj**.
- 4. Pedałuj, aby wymusić aktywność miernika, aż pojawi się komunikat.

### **Strefy mocy**

Urządzenie musi znajdować się w trybie roweru.

- 1. Naciśnij **mode** i wybierz kolejno **Ustawienia** > **Ustawienia roweru** > [nazwa roweru] > **Strefy mocy**.
- 2. Wybierz **Wg FTP** lub **Wlasne**.

Można ustawić siedem własnych stref mocy (1=najniższa, 7=najwyższa). Jeśli znasz swój współczynnik FTP (ang. functional threshold power), możesz go wprowadzić i pozwolić urządzeniu automatycznie obliczyć strefy mocy. Strefy mocy można również wprowadzić ręcznie.

# **Załącznik**

### <span id="page-46-1"></span><span id="page-46-0"></span>**Resetowanie urządzenia Forerunner**

Jeśli urządzenie Forerunner nie działa prawidłowo, naciśnij i przytrzymaj jednocześnie **mode** i **lap/reset**, aż ekran się wyłączy (około 7 sekund), aby zresetować urządzenie Forerunner. Nie spowoduje to usunięcia żadnych danych ani ustawień.

### **Usuwanie danych użytkownika**

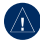

**uwaga**: Spowoduje to usunięcie wszystkich informacji wprowadzonych przez użytkownika‑, w tym historii.

- 1. Wyłącz urządzenie Forerunner.
- 2. Naciśnij i przytrzymaj **mode** i (b), aż do pojawienia się komunikatu.
- 3. Wybierz **Tak**, aby usunąć wszystkie dane użytkownika.

# **Dbanie o urządzenie Forerunner**

Do czyszczenia urządzenie Forerunner i opcjonalnego czujnika tętna używaj ściereczki zwilżonej łagodnym roztworem czyszczącym. Zawsze wycieraj urządzenie do sucha. Nie należy używać chemicznych środków czyszczących ani rozpuszczalników, ponieważ mogą one uszkodzić elementy plastikowe.

Nie wolno przechowywać urządzenia Forerunner w miejscach, w których występują ekstremalnie niskie bądź ekstremalnie wysokie temperatury (np. w bagażniku samochodu), gdyż grozi to jego trwałym uszkodzeniem.

Informacje użytkownika, takie jak historia, pozycje i ślady, są przechowywane przez czas nieokreślony w pamięci urządzenia bez konieczności posiadania zewnętrznego źródła zasilania. Wykonaj kopię zapasową ważnych danych użytkownika, przesyłając je do serwisu Garmin Connect. Patrz [strona](#page-10-2) 5.

### <span id="page-47-0"></span>**Aktualizacja oprogramowania urządzenia Forerunner przy pomocy serwisu Garmin Connect**

Odwiedź stronę [www.garmin.com/intosport](www.garmin.com/intosports)s, aby uzyskać informacje na temat aktualizacji oprogramowania urządzenia Forerunner oraz oprogramowania internetowego Garmin Connect.

Jeśli dostępna będzie nowa wersja oprogramowania, serwis Garmin Connect poinformuje użytkownika o możliwości aktualizacji oprogramowania urządzenia Forerunner. Wykonaj instrukcje wyświetlane na ekranie. Upewnij się, że podczas procesu aktualizacji urządzenie znajduje się w zasięgu komputera.

# **Informacje o baterii**

Rzeczywisty czas działania baterii zależy od używania następujących elementów: GPS, podświetlenia oraz połączenia komputerowego  $AVT+$ 

Z całkowicie naładowaną baterią urządzenie Forerunner może działać do 20 godzin z włączonym systemem GPS.

# **Dane techniczne**

#### **Forerunner**

**Wymiary urządzenia bez pasków:**  $(szer. \times dt. \times gt.)$  $2.13 \times 2.20 \times 0.75$  cala  $(54 \times 56 \times 19 \text{ mm})$ 

**Waga:** 2,5 uncji (72 g)

**Wyświetlacz:**  $1.3 \times 0.8$  cala  $(33 \times 21$  mm). rozdzielczość 160 × 100 pikseli z podświetleniem LED.

- **Wodoszczelność:** pływanie na powierzchni wody
- **Przechowywanie danych:** około 20 godzin danych (przy założeniu, że 1 ślad jest zapisywany co 4 sekundy).
- **Pamięć:** maks. 1000 okrążeń, 100 pozycji użytkownika (waypointów).
- **Połączenie z komputerem:** pamięć USB ANT Stick
- **Typ baterii:** bateria litowo-jonowa 700 mA
- **Czas działania baterii:** do 20 godzin standardowego użytkowania.

**Zakres temperatury roboczej:** od -20°C do 60°C (-4°F do 140°F)

**Zakres temperatury ładowania:** od 0°C do 50°C (32°F do 122°F)

**Częstotliwość radiowa/protokół:** Protokół komunikacji bezprzewodowej 2,4 GHz/ANT+

**Antena GPS:** wewnętrzna

**Odbiornik GPS:** bardzo czuły, zintegrowany

#### **Pamięć USB ANT Stick**

**Wymiary:** (dł.  $\times$  szer.  $\times$  gł.)  $2,32 \times 0,71 \times 0,28$  cala  $(59 \times 18 \times 7 \text{ mm})$ 

**Waga:** 0,01 uncji (6 g)

**Zasięg transmisji:** około 16,4 stopy (5 m)

**Temperatura robocza:** od -10°C do 50°C (14°F do 122°F)

**Częstotliwość radiowa/protokół:** Protokół komunikacji bezprzewodowej 2,4 GHz/ANT+

**Źródło zasilania:** USB

#### **Czujnik tętna Wymiary (moduł):**   $(szer. \times wvs. \times gt.)$  $2.4 \times 1.3 \times 0.4$  cala  $(62 \times 34 \times 11 \text{ mm})$

**Długość paska:** od 21 cali do 29,5 cala (od 53 cm do 75 cm)

**Waga:** 1,6 uncji (45 g)

**Wodoszczelność:** 98,4 stopy (30 m)

**Uwaga**: To urządzenie nie przesyła danych tętna do urządzenia GPS podczas pływania.

**Zasięg transmisji:** około 9,8 stopy (3 m)

**Bateria:** CR2032 (3 V) wymieniana przez użytkownika, zawierająca nadchloran – może być konieczny specjalny sposób postępowania. Patrz strona [www.dtsc.ca.gov/hazardouswaste](www.dtsc.ca.gov/hazardouswaste/perchlorate) [/perchlorat](www.dtsc.ca.gov/hazardouswaste/perchlorate)e.

#### <span id="page-49-0"></span>Załacznik

**Czas działania baterii:** około 4,5 roku (1 godz. dziennie)

**Temperatura robocza:**  od -5°C do 50°C (23°F do 122°F)

**Częstotliwość radiowa/protokół:**  Protokół komunikacji bezprzewodowej 2,4 GHz/ANT+

**Zgodność systemowa:** ANT+

## **Umowa licencyjna na oprogramowanie**

UŻYTKOWANIE URZĄDZENIA FORERUNNER OZNACZA ZGODĘ UŻYTKOWNIKA NA PRZESTRZEGANIE WARUNKÓW NINIEJSZEJ UMOWY LICENCYJNEJ NA OPROGRAMOWANIE. NALEŻY DOKŁADNIE ZAPOZNAĆ SIĘ Z UMOWĄ.

Firma Garmin udziela użytkownikowi ograniczonej licencji na użytkowanie oprogramowania urządzenia (zwanego w dalszej części umowy "oprogramowaniem") w formie binarnego pliku wykonywalnego podczas normalnej eksploatacji produktu. Nazwa, prawa własności i prawa własności intelektualnej do oprogramowania należą do firmy Garmin.

Użytkownik przyjmuje do wiadomości, że oprogramowanie jest własnością firmy Garmin i jest chronione prawem autorskim obowiązującym w Stanach Zjednoczonych oraz międzynarodowymi traktatami ochrony praw autorskich. Użytkownik przyjmuje do wiadomości, że struktura, organizacja i kod oprogramowania stanowią cenną tajemnicę handlową firmy Garmin i że kod źródłowy oprogramowania pozostaje cenną tajemnicą handlową firmy Garmin. Użytkownik zgadza się nie dekompilować, dezasemblować, modyfikować Oprogramowania ani odtwarzać jego kodu źródłowego lub dokonywać transkrypcji do formy możliwej do odczytu w części lub w całości. Użytkownik zgadza się nie tworzyć żadnych programów pochodnych opartych na Oprogramowaniu. Użytkownik zgadza się nie eksportować ani reeksportować Oprogramowania do żadnego kraju niezgodnie z ustawą o kontroli eksportu obowiązującą w Stanach Zjednoczonych.

# **Deklaracja zgodności**

Firma Garmin niniejszym deklaruje, że ten produkt spełnia zasadnicze wymagania dyrektywy 1999/5/ WE i inne określone w niej warunki. Treść deklaracji zgodności można znaleźć na stronie [www.garmin.com/complianc](www.garmin.com/compliance)e.

## <span id="page-50-0"></span>**Rozwiązywanie problemów**

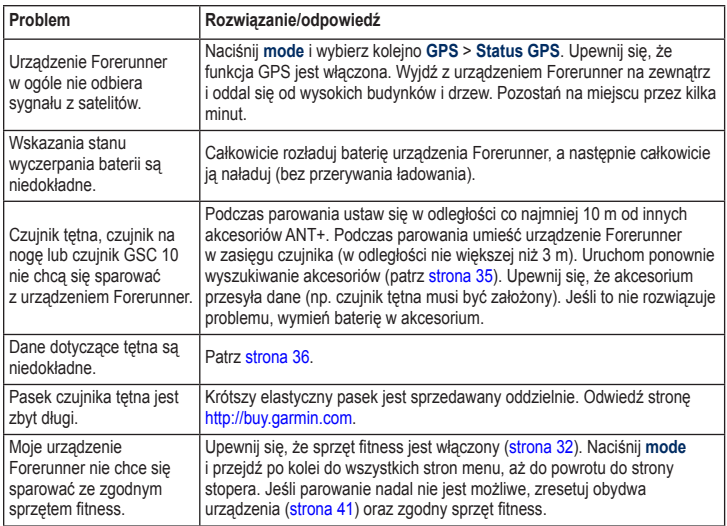

<span id="page-51-0"></span>Załącznik

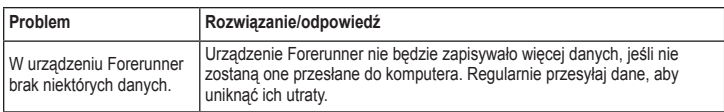

# <span id="page-51-1"></span>**Tabele stref tętna**

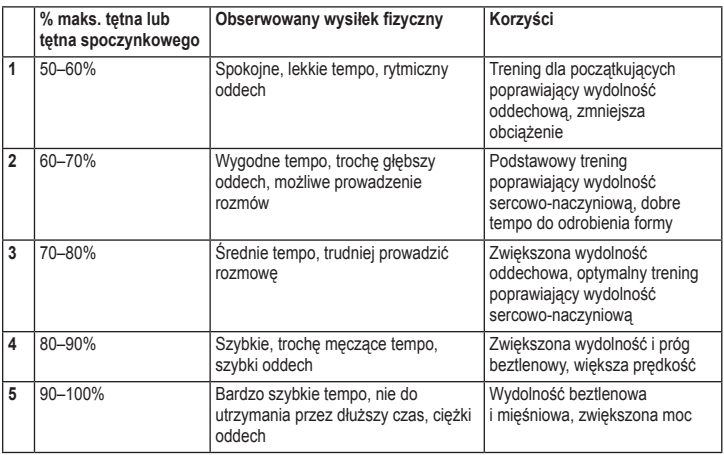

# **Indeks**

#### <span id="page-52-0"></span>**A**

akcesoria [33](#page-38-1), [35](#page-40-0)[–4](#page-45-0)0 akcesoria rowerowe [39](#page-44-0) aktualizacja oprogramowania [42](#page-47-0) aktualizowanie oprogramowania [42](#page-47-0) alerty [1](#page-17-0)2 Autom. Multisport [1](#page-23-0)8 Autookrazenie [8](#page-13-0) Autopauza [9](#page-14-0) Autoprzewijanie [10](#page-15-0)

#### **B**

bateria informacie [42](#page-47-0) ładowanie [1](#page-6-0) bateria litowo-jonowa [42](#page-47-0)

#### **C**

czujnik na nogę [37](#page-42-0) kalibrowanie [37](#page-42-0) czujnik tętna [3](#page-8-0), [36](#page-41-0) bateria [36](#page-41-0) porady [36](#page-41-0) czyszczenie informacji [4](#page-46-0)1 czyszczenie urządzenia Forerunner 4[1](#page-46-0)

#### **D**

dane techniczne [42](#page-47-0) dane użytkownika, usuwanie 4[1](#page-46-0) dźwięki [3](#page-36-4)1

#### **F**

Firstbeat Technologies Ltd [34](#page-39-0)

#### **G**

Garmin Connect [i](#page-4-0), [5,](#page-10-0) 3[0](#page-35-0), [42](#page-47-0) Garmin Training Center [i](#page-4-0), 2[1](#page-26-0), [22](#page-27-0) GPS [23](#page-28-0)[–25](#page-30-0) GSC 10 [39](#page-44-0)

#### **H**

historia usuwanie [22](#page-27-0) wyświetlanie [2](#page-26-0)1 zapisywanie [2](#page-26-0)1

#### **I**

identyfikator urządzenia [34](#page-39-0) idź do pozycji [24](#page-29-0) ikony [6](#page-11-1) ikony stanu [6](#page-11-1)

#### **J**

jasność 3[1](#page-36-4) jednostki [3](#page-35-0)0 język [3](#page-35-0)0

#### **K**

kalibrowanie czujnik na nogę [37](#page-42-0) czujnik rowerowy (GSC 10) [39](#page-44-0) GSC 10 [39](#page-44-0) miernik mocy [4](#page-45-0)0 kalorie [27](#page-32-0) klawisze [ii](#page-5-0) blokowanie [5](#page-10-0) kompas [24](#page-29-0) kontrast ekranu [3](#page-36-4)1 kursy 1[6](#page-21-0) usuwanie [1](#page-22-0)7

#### **M**

mapa [23](#page-28-0) minutnik 2[0](#page-25-0) Multisport, automatyczny 1[8](#page-23-0) myGarmin [5](#page-10-0)

#### Indeks

#### **N**

nachylenie [28](#page-33-0) nawigacja [23](#page-28-0)–[25](#page-30-0)

#### **O**

okrążenie [ii](#page-5-0) oprogramowanie, pobieranie [5](#page-10-0)

#### **P**

pamięć USB ANT Stick [5](#page-10-0) parowanie akcesoria [35](#page-40-0) czujnik tętna [3](#page-8-0) komputer [33](#page-38-1) sprzet fitness [33](#page-38-1) pływanie 1[9–](#page-24-0)2[0](#page-25-0) podsumowanie 2[1](#page-26-0) podświetlenie 3[1](#page-36-4) pola danych [26](#page-31-0) pola danych czasu [26](#page-31-0) pola danych dystansu [27](#page-32-0) pola danych rytmu [28](#page-33-0) pola danych szybkości [28](#page-33-0) pola danych wysokości 3[0](#page-35-0) pomoc techniczna [i](#page-4-0)

pomoc techniczna firmy Garmin [i](#page-4-0) pozycje oznaczanie [23](#page-28-0) usuwanie [24](#page-29-0) wyszukiwanie [24](#page-29-0) profil użytkownika [34](#page-39-0)

#### **R**

rejestracja [i](#page-4-0) rejestracja produktu [i](#page-4-0) rozwiązywanie problemów [45](#page-50-0)

#### **S**

sprzęt fitness łaczenie [32](#page-37-3) rozwiązywanie problemów [45](#page-50-0) stopień aktywności [7](#page-12-1) strefa czasowa, zmiana [3](#page-36-4)1 strefy tętno [10](#page-15-0) zasilanie [4](#page-45-0)0 strona satelitów [25](#page-30-0) sygnały satelitarne odbieranie [2](#page-7-0)

#### **T**

tętno pola danych [29](#page-34-0) strefy [10](#page-15-0), [46](#page-51-0) ustawienia [4](#page-9-0) trening [8](#page-13-0) treningi 1[3](#page-18-0) własne 1[4](#page-19-0) w odstępach [1](#page-18-0)3 treningi Multisport [1](#page-22-0)7–[1](#page-24-0)9 trening w odstępach [1](#page-18-0)3 tryb roweru 1[7](#page-22-0) tryb sportowy [8](#page-13-0)

#### **U**

umowa licencyjna [44](#page-49-0) umowa licencyjna na oprogramowanie [44](#page-49-0) usuwanie historia [22](#page-27-0) kursy 1[7](#page-22-0) zaawansowane treningi 1[6](#page-21-0) usuwanie danych 4[1](#page-46-0) użytkownika, profil [34](#page-39-0)

#### **V**

Virtual Partner [11](#page-16-0), 1[2](#page-17-0), [1](#page-21-0)6

#### **W**

waga [32](#page-37-3)

#### **Z**

zasilanie kalibracja [4](#page-45-0)0 metr [4](#page-45-0)0 strefy [4](#page-45-0)0

**Najnowsze darmowe aktualizacje oprogramowania (z wyjątkiem map) są zawsze dostępne na stronie internetowej firmy Garmin pod adresem<www.garmin.com>.**

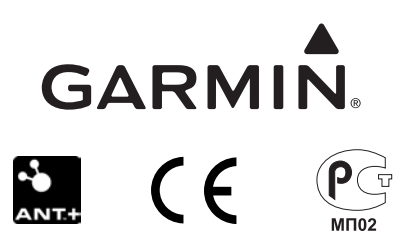

© 2009–2010 Garmin Ltd. lub jej oddziały

Garmin International, Inc. 1200 East 151st Street, Olathe, Kansas 66062, USA

Garmin (Europe) Ltd. Liberty House, Hounsdown Business Park, Southampton, Hampshire, SO40 9LR, Wielka Brytania

> Garmin Corporation No. 68, Jangshu 2nd Road, Sijhih, Taipei County, Tajwan

> > <www.garmin.com>

Lipiec 2010 Numer katalogowy 190-01064-40, Rev. A Wydrukowano w Tajwanie